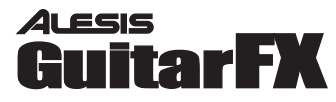

# **Quick Start Owner's Manual**

**Box Contents:**  GuitarFX Effect Processor User Manual

# **Manual de inicio rápido para el usuario (Spanish)**

**Contenido de la caja:**  Procesador de efectos GuitarFX Manual de usuario

# **Guide d'installation rapide (Français)**

**Contenue de la boîte :**  Processeur d'effets GuitarFX Guide de l'utilisateur

# **Schnelles Hinweisbuch (Deutsch)**

**Box Contents:**  GuitarFX Effekt Prozessor Gebrauchsanleitung

# **Manuale rapido di utilizzazione (Italiano)**

**Contenuto della Confezione:**  Processore Effetti GuitarFX Manuale d'Uso

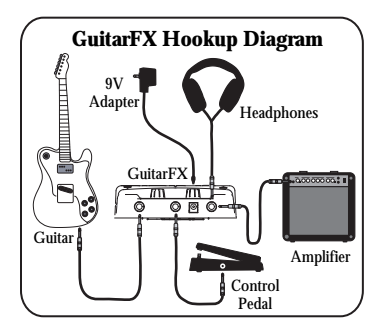

# **Quick Setup for the GuitarFX**

- 1. Make sure all items listed on the front of this guide are in the GuitarFX's box.
- 2. Read the Important Safety Instructions starting on page 7 of the User Manual.
- 3. Study the Hookup Diagram above.
- 4. Make sure all devices and instruments are turned off and all gain knobs set to zero.
- 5. Connect your guitar and amplifier (and control pedal and headphones if applicable) to the GuitarFX in the manner illustrated above. Refer to the Connection Details below for details on which cables to use.
- 6. Plug in all devices.
- 7. Experiment with the GuitarFX's effect combinations. Refer to the quick reference on the next page for help.
- 8. When finished, turn off the amp before disconnecting any equipment to prevent damage to the speaker.
- 9. Go to http://www.alesis.com to register the GuitarFX.

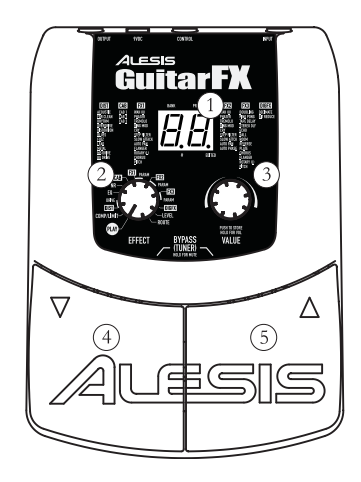

# **Features of the GuitarFX**<br>1 **Display** – Indicates bank

- **Display** Indicates bank and program, shows parameter values and displays pitch in tuner mode.
- 2. **EFFECT Knob** Puts the GuitarFX in PLAY mode or EDIT mode. You are in EDIT mode when you select a module or parameter with this knob.
- 3. **VALUE Knob** Adjusts parameter values, program numbers and master volume; stores changes.
- 4. **Left Foot Pedal** Decrements program number; when used with the right foot pedal, puts the unit in BYPASS and MUTE modes and accesses the tuner.
- 5. **Right Foot Pedal** Increments program number; when used with the left foot pedal, puts the unit in BYPASS and MUTE modes and accesses the tuner.

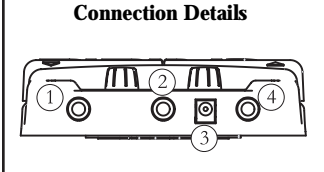

- 1. INPUT Jack A 1/4" monophonic high impedance unbalanced input. If you're using battery power, the unit powers on when you insert a plug here.
- 2. CONTROL Jack a 1/4" jack where you can connect a control pedal for controlling effects.
- 3. 9VDC Jack compatible with most 9VDC adapters. The unit powers on as soon as you connect the adapter.
- 4. OUTPUT Jack a stereo 1/4" unbalanced jack for headphones. You may use a stereo-to-mono Y cable to connect this to two amplifiers.

### **Effect Quick Reference**

Refer to chapter 10 of the User Manual for more details on effect modules.

- 1. **COMP/LIMIT** increasing levels of compression (C1-C9) and limiting (L1- L9).
- 2. **DIST** various types of distortion.
- 3. **DRIVE** controls the drive/gain for the DIST module; control pedal may be used.
- 4. **EQ** 50 separate values that cover the gamut of possible EQ settings. See page 26 of the User Manual for details.
- 5. **NR** noise reduction and hum elimination working together. left digit of the display shows the level of hum elimination and right digit shows level of noise reduction.
- 6. **CAB** settings  $C1 C3$  simulate 1 x 12", 2 x 12" and 4 x 10" cabinets respectively.
- 7. **FX1** various mono effects; most have a separate setting for pedal control.
- 8. **PARAM** direct-control parameter for FX1; for most effects, can be set to pedal control independent of the FX1 setting.
- 9. **FX2** stereo versions of the effects found in FX1, with several additions; these also have settings for pedal control.
- 10. **PARAM** direct-control parameter for FX2; for most effects, can be set to pedal control independent of the FX2 setting.
- 11. **FX3** various delay-based effects; most have pedal-controlled versions.
- 12. **PARAM** direct-control parameter for FX3; for most effects, can be set to pedal control independent of the FX3 setting.
- 13. **DIGIFX** a couple of digital-sampling effects with pedal-controlled versions.
- 14. **LEVEL** the level of the current program.
- 15. **ROUTE** eight variations of the routing order of all nine effect modules.

### **Selecting, Editing and Storing Programs**

- 1. In PLAY mode, use the foot pedals or VALUE knob to select a program.
- 2. Turn the EFFECT knob to the module or parameter you wish to edit.
- 3. Turn the VALUE knob to change the value of the module or parameter.
- 4. To store your changes, press the VALUE knob and then turn the knob to select a store location. Press the VALUE knob again to store the program.

### **Using the Tuner**

- 1. In PLAY mode, activate the tuner by pressing both pedals at the same time to enter BYPASS mode, or hold down the pedals for more than half a second to enter MUTE mode.
- 2. Play the open string you wish to tune. Use the following guide when tuning:

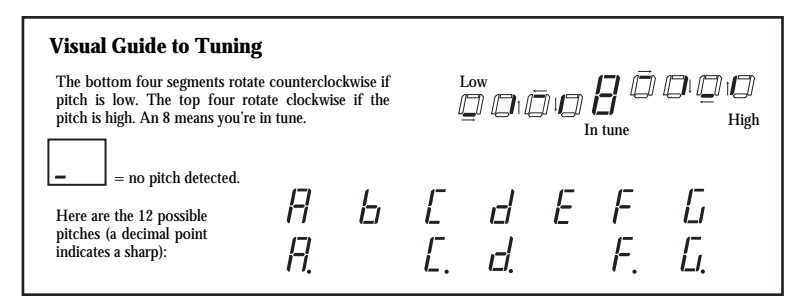

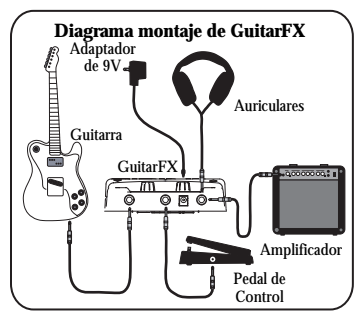

### **Instalación rápida para el GuitarFX**

- 1. Asegúrese de que todos los artículos incluidos al inicio de este manual están incluidos en la caja del GuitarFX.
- 2. Lea las importantes instrucciones de seguridad que comienzan en la página 7 del Manual de usuario.
- 3. Estudie el diagrama de montaje que aparece más arriba.
- 4. Asegúrese de que todos los dispositivos e instrumentos están apagados y de que todos los controles de ganancia están en posición "cero".
- 5. Conecte su guitarra y su amplificador (y pedalera de control y auriculares si es aplicable) al GuitarFX de la manera que se muestra abajo. Remítase a "Detalles de conexión" más abajo para detalles sobre qué cables utilizar.
- 6. Enchufe todos los dispositivos.
- 7. Experimente con las combinaciones de efectos de GuitarFX. Si necesita ayuda, remítase a la referencia rápida en la página siguiente.
- 8. Cuando haya terminado, apague el amplificador antes de desconectar ningún equipo para evitar daños al bafle.
- 9. Visite http://www.alesis.com para registrar el GuitarFX.

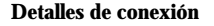

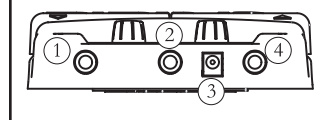

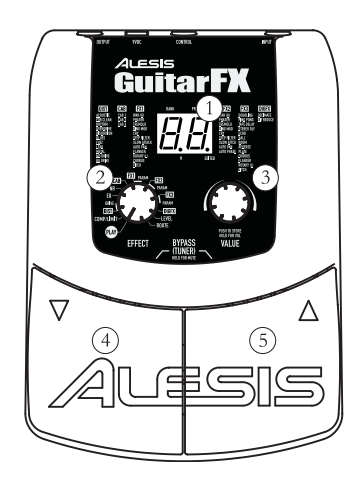

### **Características del GuitarFX**

- 1. **Display** Indica banco y programa, muestra los valores del parámetro y puede visualizarse el *pitch* en modo sintonizador.
- 2. **Botón de EFECTOS** Pone el GuitarFX en modo PLAY [Tocar] o EDIT [Editar]. Se encuentra en modo EDITAR cuando selecciona un módulo o parámetro con este botón.
- 3. **Botón de VALOR**  Ajusta los valores del parámetro, los números de programa y el volumen del master; almacena los cambios.
- 4. **Pedal del Pie Izquierdo** Disminuye el número de programa, cuando se utiliza junto con el pedal del pie derecho, pone la unidad en los modos de BYPASS y MUTE [SILENCIO] y accede al sintonizador.
- 5. **Pedal del Pie Derecho** Aumenta el número de programa, cuando se utiliza junto con el pedal del pie izquierdo, pone la unidad en los modos de BYPASS y MUTE [SILENCIO] y accede al sintonizador.
- 1. Jack de ENTRADA– Una entrada no balanceada de alta impedancia monofónica de ¼". Si está utilizando alimentación por batería, la unidad se enciende cuando inserta en el enchufe aquí. 2. Jack de CONTROL – un jack de 1/4" donde puede conectar un pedal de control para controlar los efectos.
- 3. Jack de 9VDC– compatible con la mayoría de los adaptadores 9VDC. Esta unidad se enciende cuando conecta el adaptador.
- 4. Jack de SALIDA– un jack estéreo de 1/4" no balanceado para auriculares. Puede usar un stereo-a-mono Y cable para conectar esto a dos amplificadores.

### **Referencia rápida de los efectos**

Remítase al capítulo 10 del Manual de usuario para más detalles sobre los módulos de efectos.

- 1. **COMPRESOR/LIMITADOR** aumento de los niveles de compresión (C1-C9) y límite (L1-L9).
- 2. **DIST** varios tipos de distorsión.
- 3. **DRIVE** controla el drive/ganancia para el módulo DIST; puede usarse el pedal de control.
- 4. **ECUALIZADOR** 50 valores separados que cubren la gama de posibles ajustes de Ecualizador (EQ). Para más detalles véase página 26 del Manual de usuario.
- 5. **NR [Reductor de ruido]**  la reducción de ruido y la eliminación de zumbido van juntas. El dígito de la izquierda en el display muestra el nivel de eliminación de zumbido y el dígito de la derecha muestra el nivel de reducción de ruido.
- 6. **CAB** los ajustes C1 C3 simulan cabinets de 1 x 12", 2 x 12" y 4 x 10" respectivamente.
- 7. **FX1** varios efectos mono; la mayoría consta de un ajuste separado para el control del pedal.
- 8. **PARÁMETRO** parámetro de control directo para FX1; la mayoría de los efectos pueden ser ajustados al pedal de control independientemente del ajuste del FX1.
- 9. **FX2** versiones en estéreo de los efectos encontrados en FX1, con algunas características añadidas; también estas tienen ajustes para el control del pedal.
- 10. **PARÁMETRO** parámetro de control directo para FX2; la mayoría de los efectos pueden ser ajustados al pedal de control

# **Guía visual de sintonizado**

Los cuatro segmentos inferiores giran en el sentido de las agujas del reloj si el pitch es bajo. Las cuatro superiores giran en el sentido de las agujas del si el pitch es alto. Un 8 significa que está usted en sintonía.

posibles pitches (un punto decimal indica un agudo):

independientemente del ajuste del FX2.

- 11. **FX3** varios efectos basados en delay; la mayoría tiene versiones con pedal controlado.
- 12. **PARÁMETRO** parámetro de control directo para FX3; la mayoría de los efectos pueden ser ajustados al pedal de control independientemente del ajuste del FX3.
- 13. **DIGIFX** algunos efectos de muestreo digital con versiones controladas con pedal.
- 14. **NIVEL** el nivel del programa actual.
- 15. **ROUTE** 8 variaciones del orden de *routing* de los 9 módulos de efecto.

### **Selección, edición y almacenamiento de programas**

- 1. En el modo PLAY [Tocar], utilice los pedales o un botón de VALOR para seleccionar un programa.
- 2. Gire el botón de EFECTOS hacia el módulo o parámetro que desea editar.
- 3. Gire el botón de VALOR para modificar el valor del módulo o parámetro.
- 4. Para almacenar los cambios, pulse el botón de VALOR y luego gire el botón para seleccionar un lugar de almacenaje. Pulse el botón de VALOR de nuevo para almacenar el programa.

### **Uso del sintonizador**

- 1. En modo PLAY [TOCAR], active el sintonizador pisando en ambos pedales al mismo tiempo para introducir el modo BYPASS o mantenga los pedales pisados por más de medio segundo para introducir el modo MUTE [SILENCIO].
- 2. Toque la cuerda abierta que desee sintonizar. Utilice la siguiente guía cuando sintonice:

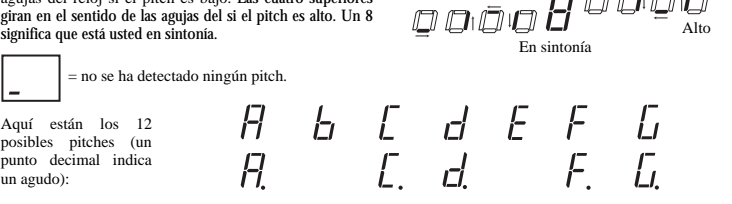

Bajo

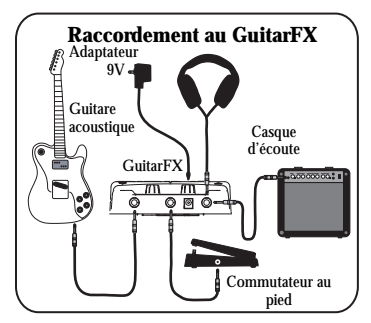

### **Guide d'installation rapide pour le GuitarFX**

- 1. Vous assurez que tous les articles énumérés au début de ce guide sont inclus dans la boîte du GuitarFX.
- 2. Lire les consignes de sécurités à la page 7 du Guide de l'utilisateur.
- 3. Étudiez le diagramme de raccordement ci-dessus.
- 4. Vous assurer que tous les appareils et instruments sont éteints et que tous les boutons de gain sont à « zéro ».
- 5. Connectez votre guitare et amplificateur (commutateur au pied et casque d'écoute, si applicable) au GuitarFX comme indiqué cihaut. Vous référez à la section Raccordement ci-dessous pour savoir quels câbles utiliser.
- 6. Connectez tous les appareils.
- 7. Essayez toutes les différentes combinaisons d'effets du GuitarFX. Vous référez à la section guide pratique de la page suivante pour plus de renseignements.
- 8. Fermez toujours l'amplificateur avant de déconnecter tout appareil afin de prévenir des dommages aux enceintes acoustiques.
- 9. Allez à http://www.alesis.com pour enregistrer le GuitarFX.

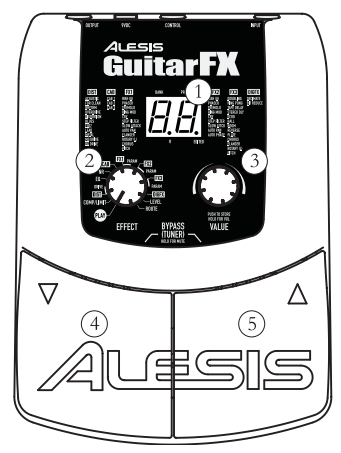

### **Caractéristiques du GuitarFX**

- 1. **Écran** Indique la banque et le programme, les valeurs des paramètres et affiche la tonalité (pitch) en mode accordage (Tuner).
- 2. **Bouton EFFECT** Sélecteur de mode lecture (PLAY) ou édition (EDIT) du GuitarFX**.** Vous êtes en mode édition (EDIT) lorsque vous sélectionnez un module ou un réglage de paramètre avec ce bouton.
- 3. **Bouton VALUE** Ajuste les valeurs des paramètres, numéros de programme et du volume et sauvegarde les modifications.
- 4. **Commutateur au pied (gauche)**  Décrémente le numéro de programme. Lorsqu'utilisé avec le commutateur au pied droit, met l'appareil en mode de contournement (BYPASS) et d'étouffement (MUTE) et permet d'accéder à l'accordeur.
- 5. **Commutateur au pied (droit)** Incrémente le numéro de programme. Lorsqu'utilisé avec le commutateur au pied gauche, met l'appareil en mode de contournement (BYPASS) et d'étouffement (MUTE) et permet d'accéder à l'accordeur.

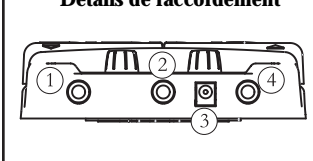

- **Détails de raccordement** 1. ENTRÉE Entrée monophonique asymétrique haute impédance ¼ po. Si vous utilisez l'alimentation sur piles, l'appareil se met en fonction .<br>dès que vous insérez une fiche dans cette entrée.
	- 2. ENTRÉE DE CONTRÔLE Entrée ¼ po où vous pouvez connecter un commutateur au pied pour contrôler les effets.
	- 3. ENTRÉE 9VDC– compatible avec la plupart des adaptateurs. L'appareil se met en fonction dès que vous connecter l'adaptateur.
	- 4. SORTIE Sortie stéréo asymétrique pour casque d'écoute ¼ po. Vous pouvez utiliser un câble Y stéréo à mono pour connecter l'appareil à deux amplificateurs.

### **Guide rapide des effets**

Vous référez au chapitre 10 du Guide de l'utilisateur pour plus de renseignements sur les modules d'effets.

- 1. **COMP/LIMIT** Accentue (C1 à C9) et atténue (L1 à L9) les niveaux de compression.
- 2. **DIST** Divers types de distorsion.
- 3. **DRIVE** Contrôle le drive/gain pour le module DIST. Un commutateur au pied peut être utilisé.
- 4. **EQ** 50 valeurs différentes couvrant la gamme de réglages d'égalisation (EQ) possibles. Pour plus de renseignements, voir la page 26 du Guide de l'utilisateur.
- 5. **NR** Permet simultanément la réduction du bruit et l'élimination du ronflement. Le chiffre de gauche indique le niveau de l'élimination du ronflement et celui de droite le niveau de réduction du bruit.
- 6. **CAB** Réglages C1 à C3 simule le son d'enceintes 1 x 12 po, 2 x 12 po et 4 x 10 po respectivement.
- 7. **FX1** Divers effets mono; la plupart ont des réglages différents des commutateurs au pied.
- 8. **PARAM** Contrôle des paramètres pour FX1. Pour la plupart des effets, les réglages des commutateurs au pied peuvent être indépendants des réglages du FX1.
- 9. **FX2** Versions stéréo des effets du FX1 avec plusieurs additions. Ceux-ci ont aussi des réglages pour les commutateurs au pied.
- 10. **PARAM** Contrôle des paramètres pour FX2. Pour la plupart des effets, les réglages des commutateurs au pied peuvent être indépendants des réglages du FX2.
- 11. **FX3** Divers effets avec temps de retard. La plupart ont des réglages versions

commutateur au pied.

- 12. **PARAM** Contrôle des paramètres pour FX3. Pour la plupart des effets, les réglages des commutateurs au pied peuvent être indépendants des réglages du FX3.
- 13. **DIGIFX** Quelques effets d'échantillonnage numérique avec réglages versions commutateurs au pied.
- 14. **LEVEL** Le niveau du programme en cours.
- 15. **ROUTE** Huit variations de l'ordre de connexion des neuf modules d'effets.

### **La sélection, l'édition et la sauvegarde des programmes**

- 1. En mode lecture (PLAY), utilisez les commutateurs au pied ou le bouton VALUE pour sélectionner un programme.
- 2. Réglez le bouton EFFECT au module ou paramètre que vous désiréz éditer.
- 3. Réglez le bouton VALUE pour modifier la valeur du module ou du paramètre.
- 4. Pour sauvegarder vos modifications, appuyez sur le bouton VALUE et tournez ensuite pour sélectionner un emplacement mémoire. Appuyez de nouveau sur le bouton VALUE pour sauvegarder le programme.

### **Utilisation de la fonction Tuner**

- 1. En mode lecture (PLAY), activez l'accordeur (tuner) en appuyant sur les deux commutateurs au pied en même temps pour passer au mode contournement (BYPASS) ou maintenez les commutateurs enfoncés pendant plus d'une demi seconde pour passer au mode d'étouffement (MUTE).
- 2. Jouez à vide la corde que vous voulez accorder. Utilisez le guide suivant lorsque vous faites l'accordage :

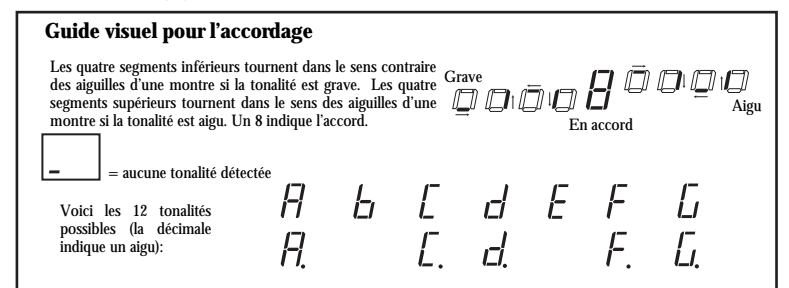

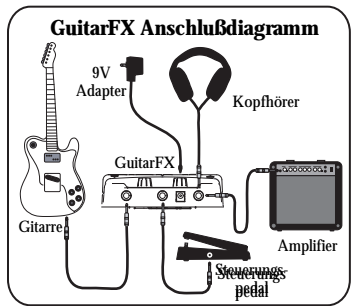

### **Schnellaufbau des GuitarFX**

- 1. Versichern Sie sich, daß alle auf der Vorderseite dieser Anleitung aufgelisteten Teile in der Schachtel des GuitarFX sind.
- 2. Lesen Sie die wichtigen Sicherheitshinweise, welche auf Seite 7 der Gebrauchsanleitung beginnen.
- 3. Sehen Sie sich das obige Aufbaudiagramm an.
- 4. Stellen Sie sicher, daß alle Geräte und Instrumente ausgeschaltet sind und die Gain-Regler auf Null gestellt sind.
- 5. Schließen Sie Ihren Bass und den Amplifier (und das Steuerungspedal und den Kopfhörer, falls vorhanden) an den GuitarFX auf die oben angezeigte Weise an. Welche Kabel zu benutzen sind, ergibt sich aus den untenstehenden Anschlußeinzelheiten.
- 6. Stecken Sie alle Geräte ein.
- 7. Experimentieren Sie mit den Effekt-Kombinationen des GuitarFX. Falls Sie Hilfe benötigen, lesen Sie in den Kurzreferenzen auf der nächsten Seite nach.
- 8. Wenn Sie fertig sind, schalten Sie den Amplifier vor Ausstecken jedwediger Geräte aus, um eine Beschädigung des Lautsprechers zu vermeiden.
- 9. Gehen Sie zu http://www.alesis.com um den GuitarFX zu registrieren.

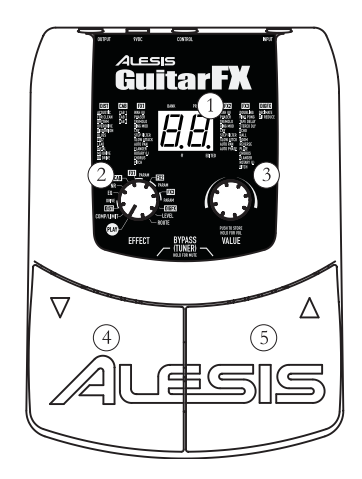

### **Bauteile des GuitarFX**

- 1. **Anzeige** Zeigt Bank und Programm an, zeigt Parameterwerte und zeigt die Tonhöhe im Tuner-Betrieb an.
- 2. **Effektregler** Schaltet den GuitarFX auf PLAY-Betrieb oder EDIT-Betrieb. Sie befinden sich im EDIT-Betrieb, wenn Sie ein Modul oder ein Parameter mit diesem Regler wählen.
- 3. **Wertregler** Stellt die Werte der Parameter, Programmnummern und der Master-Lautstärke ein, speichert Änderungen.
- 4. **Linkes Fußpedal** Herunterzählen der Programmnummer, wenn mit dem rechten Fußpedal benutzt, stellt es das Gerät auf BYPASS-und MUTE-Betrieb und stellt den Zugang zum Tuner bereit.
- 5. **Rechtes Fußpedal** Aufzählen der Programmnummer, wenn zusammen mit dem linken Fußpedal benutzt, stellt es das Gerät auf BYPASS-und MUTE-Betrieb und stellt den Zugang zum Tuner bereit.

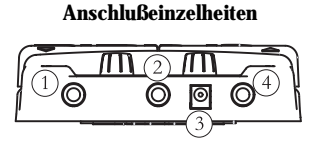

1. Eingang – ein 1/4"-Mono-Hochimpedanz unbalancierter Eingang. Falls Sie Strom von Batterien verwenden, schaltet sich das Gerät dann ein, wenn Sie einen Stecker hier einstecken. 2. Kontrollanschluß – ein 1/4"-Anschluß, an welchem Sie das

- Steuerungspedal zur Effektsteuerung anschließen können. 3. 9VDC Anschluß – kompatibel mit den meisten 9VDC-Adaptern.
- Das Gerät schaltet sich ein, sobald der Amplifier eingesteckt ist.
- 4. Ausgang ein 1/4"-Stereo unbalancierter Anschluß für den Kopfhörer. Sie können eine Stereo-nach-Mono Y-Kabel benutzen um diese zwei Amplifier zu verbinden.

### **Schnell-Referenz der Effekte**

Mehr Einzelheiten über den Effektbetrieb sind in Kapitel 10 der Gebrauchsanleitung.

- 1. **COMP/LIMIT** ansteigende Pegel von Kompression (C1-C9) und Limitieren (L1-L9).
- 2. **DIST** verschiedene Arten von Verzerrung.
- 3. **DRIVE** steuert den Drive/Gain des DIST-Moduls; das Steuerungspedal kann verwendet werden.
- 4. **EQ** 50 getrennte Werte welche die Tonleiter der möglichen EQ-Einstellungen abdeckt. Für Einzelheiten, sehen Sie auf Seite 26 der Gebrauchsanleitung nach.
- 5. **NR** Gleichzeitige Geräuschverringerung und Ausschalten von Summen. Die linke Ziffer der Anzeige zeigt den Pegel der Summgeräuschausschaltung und die rechte den Pegel der Geräuschverringerung.
- 6. **CAB** Einstellungen C1 C3 simulieren jeweils 4 x 10", 4 x 12" und 1 x 15" Basslautsprecher
- 7. **FX1** verschiedene Monoeffekte; die meisten haben eine gesonderte Einstellung für die Pedalkontrolle.
- 8. **PARAM** Parameter mit Direktkontrolle für FX1; kann für die meisten Effekte auf Pedalkontrolle unabhängig von der FX1- Einstellung eingestellt werden.
- 9. **FX2** Stereoversionen der in FX1 vorhandenen Effekte, mit vielen Zusätzen, diese haben ebenfalls Einstellungen für die Pedalkontrolle.
- 10. **PARAM** Parameter mit Direktkontrolle für FX2; kann für die meisten Effekte auf Pedalkontrolle unabhängig von der FX2- Einstellung eingestellt werden.
- 11. **FX3** verschiedene verzögerte Effekte; die

# **Bildliche Darstellung des Tunens**

Die unteren vier Segmente drehen sich gegen den Uhrzeigersinn falls die Tonlage niegrig ist. Die oberen vier drehen sich im Uhrzeigersinn falls die Tonlage hoch ist. Eine Acht bedeutet, das Tuning ist korrekt.

Н

b -

= keine Tonlage gefunden Hier sind die 12 möglichen Tonlagen (ein Punkt bedeutet eine genaue Note):

meisten haben Kontrollpedalversionen.

- 12. **PARAM** Parameter mit Direktkontrolle für FX3; kann für die meisten Effekte auf Pedalkontrolle unabhängig von der FX3- Einstellung eingestellt werden.
- 13. **DIGIFX** ein paar Digital-Sampling-Effekte mit Kontrollpedalversionen.
- 14. **LEVEL** der Pegel des augenblicklichen Programmes.
- 15. **ROUTE** acht Variationen der Führungsordnung aller neun Effektmodule.

### **Auswahl, Editing und Speichern von Programmen**

- 1. In PLAY-Betrieb, benutzen Sie die Fußpedale oder den WERT-Regler um ein Programm auszuwählen.
- 2. Schalten Sie den EFFEKT-Regler auf das zum Editieren vorgesehene Modul oder Parameter.
- 3. Drehen Sie den WERT-Regler um den Wert des Moduls oder Parameters zu ändern.
- 4. Um Ihre Änderungen zu spreichern, drücken Sie den WERT-Regler und drehen Sie diesen, um einen Speicherplatz auszuwählen. Drücken Sie den WERT-Regler noch einmal um das Programm zu speichern.

### **Verwendung des Tuners**

Eingestimmt

Tief

 $\square$   $\square$   $\square$  if

b [d E F<br>[d F

- 1. In PLAY-Betrieb, aktivieren Sie den Tuner indem Sie beide Pedale auf einmal drücken um in BYPASS-Betrieb zu gelangen oder halten Sie beide Pedale für mehr als eine halbe Sekunde gedrückt um in MUTE-Betrieb zu gelangen.
- 2. Spielen Sie die offene Saite welche Sie tunen möchten. Verwenden Sie zum Tunen die folgende Anleitung:

Hoch

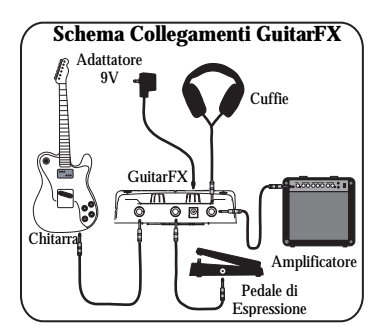

### **Montaggio Rapido GuitarFX**

- 1. Verificate che tutti gli elementi elencati sul frontespizio di questa guida siano inclusi nella confezione di GuitarFX.
- 2. Leggete le Importanti Istruzioni di Sicurezza da pag 7 in poi del Manuale.
- 3. Studiate lo Schema dei Collegamenti.
- 4. Assicuratevi che tutti i dispositivi e gli strumenti siano spenti e che le manopole di guadagno (gain) siano impostate a zero.
- 5. Collegate la vostra chitarra e l'amplificatore (oltre al pedale di espressione e alle cuffie, se presenti) al GuitarFX come da illustrazione. Fate riferimento alla sezione Dettaglio Collegamenti per i dettagli sui cavi da utilizzare.
- 6. Collegate tutti i dispositivi alla corrente.
- 7. Provate le combinazioni di effetti di GuitarFX. Per aiutarvi fate riferimento alle istruzioni rapide che seguono.
- 8. Quando avrete finito, spegnete l'amp prima di scollegare qualsiasi componente per evitare danni allo speaker.
- 9. Andate sul sito http://www.alesis.com per registrare la GuitarFX.

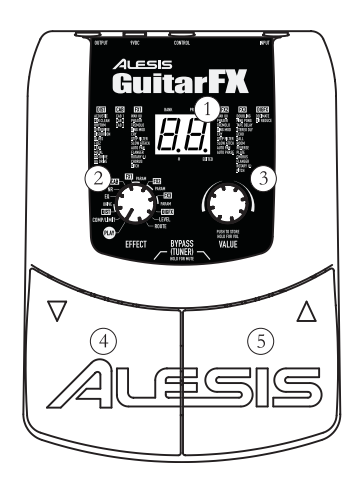

### **Caratteristiche della GuitarFX**

- 1. **Display** Indica banco e programma, mostra i valori del parametro e visualizza il pitch in modalità tuner.
- 2. **Manopola EFFECT**  Mette GuitarFX in modalità PLAY o EDIT. Quando selezionate un modulo o un parametro con questa manopola vi trovate in modalità EDIT.
- 3. **Manopola VALUE**  Regola i valori dei parametri, programma i numeri e il volume master; immagazzina i cambiamenti.
- 4. **Pedale Piede Sinistro** Diminuisce il numero di programma; se usato con il pedale destro, mette l'unità in modalità BYPASS e MUTE e accede al tuner.
- 5. **Pedale Piede Destro** Aumenta il numero di programa; se usato con il pedale sinistro, mette l'unità in modalità BYPASS e MUTE e accede al tuner.

# **Dettaglio Collegamenti**

- 1. Jack INGRESSO Ingresso a 1/4" monofonico ad alta impedenza e non bilanciato. Se state utilizzando un'alimentazione a batteria, l'unità si accende quando inserite un cavo a questo livello.
- 2. Jack CONTROLLO jack a 1/4" a cui potete collegare un pedale di espressione per controllare gli effetti.
- 3. Jack 9VDC compatibile con la maggior parte degli adattatori 9VDC. L'unità si accende appena collegate l'adattatore.
- Jack USCITA un jack stereo 1/4" non bilanciato per le cuffie. Potete utilizzare un cavo ad Y stereo/mono per collegarlo a due amplificatori.

### **Istruzioni Rapide Effetti**

Fate riferimento al capitolo 10 del Manuale d'Uso per ulteriori dettagli sui moduli degli effetti.

- 1. **COMP/LIMIT** aumenta i livelli di compressione (C1-C9) e limitazione (L1- L9).
- 2. **DIST** vari tipi di distorsione.
- 3. **DRIVE** controlla il drive/gain per il modulo DIST; è possibile utilizzare il pedale di espressione.
- 4. **EQ** 50 distinti valori che coprono l'intera gamma delle possibili impostazioni EQ. Vedi pag 26 del Manuale d'Uso per i dettagli.
- 5. **NR** riduzione dei rumori di fondo ed eliminazione del ronzio combinate; la cifra a sinistra sul display mostra il livello di eliminazione del ronzio, la cifra a destra mostra il livello di riduzione dei rumori.
- 6. **CAB** le impostazioni C1 C3 simulano rispettivamente casse acustiche 1 x 12", 2 x 12" e 4 x 10".
- 7. **FX1** vari effetti mono; la maggior parte ha una distinta impostazione per il pedale di espressione.
- 8. **PARAM** parametro di controllo diretto per FX1; per la maggior parte degli effetti, può essere impostato a pedale di espressione independente dall'impostazione dell'FX1.
- 9. **FX2** versioni stereo degli effetti di FX1, con numerose aggiunte; anche queste presentano impostazioni per il pedale.
- 10. **PARAM** parametro di controllo diretto per FX2; per la maggior parte degli effetti, può essere impostato a pedale di espressione independente

### **Guida Visuale al Tuning**

I quattro segmenti inferiori ruotano in senso antiorario se il pitch è basso. I quattro superiori ruotano in senso orario se il pitch è alto. 8 significa che siete accordati.

= nessun pitch individuato.

Ecco i 12 possibili pitch (un punto decimale indica un diesis):

dall'impostazione dell'FX2.

- 11. **FX3** vari effetti di ritardo; la maggior parte ha versioni controllate a pedale.
- 12. **PARAM** parametro di controllo diretto per FX3; per la maggior parte degli effetti, può essere impostato a pedale di espressione independente dall'impostazione dell'FX3.
- 13. **DIGIFX** un paio di effetti di campionamento digitale con versioni controllate a pedale.
- 14. **LEVEL** livello del programma in corso.
- 15. **ROUTE** otto varianti dell'ordine di routing dei nove moduli degli effetti.

### **Selezionare, Editare e Immagazzinare Programmi**

- 1. In modalità PLAY, usate i pedali o la manopola VALUE per selezionare un programma.
- 2. Girate la manopola EFFECT sul modulo o parametro che desiderate editare.
- 3. Girate la manopola VALUE per cambiare il valore del modulo o parametro.
- 4. Per memorizzare i cambiamenti, premere la manopola VALUE e girarla per selezionare una memoria. Premere nuovamente VALUE per immagazzinare il programma.

### **Uso del Tuner**

Basso $\Box$  $\Box$  $\Box$  $\Pi$ 

b [d E F<br>[d F

h.

- 1. In modalità PLAY, attivare il tuner premendo contemporaneamente i pedali per entrare in modalità BYPASS, o mantenete la pressione per più di mezzo secondo per entrare in modalità MUTE.
- 2. Suonate la corda di apertura che desiderate accordare. Quando effettuate il tuning usate la seguente guida:

Alto

Iı

Accordato